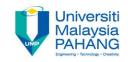

# BCS3283-Mobile Application Development

Chapter 8
ListView and Embedded Database (SQLite)

Editor

Dr. Mohammed Falah Mohammed

Faculty of Computer Systems & Software Engineering falah@ump.edu.my

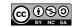

### **Embedded Database**

#### Aims

To learn how to create a ListView and how to build an embedded database, add, edit, delete information using SQLite in Android Studio.

#### Expected Outcomes

- Understanding the concept of ListView and how to create it
- Understanding the concept of embedded database
- What are the important classes in SQLite
- How to use SQLite in Android Apps

#### References

- https://abhiandroid.com/ui/listview
- http://www.techotopia.com/
- https://github.com/mitchtabian/SaveReadWriteDeleteSQLite

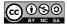

### ListView

- When programmer need to display a data in the form of a scrollable list, ListView can be used to displayed a List of scrollable items in Android.
- ListView helps users to select any list item by clicking on it to do specific action.
- Adapter uses to fill data in a ListView. Where Adapter pulls the items content from a source such as an array or database and converts them into a view then placed into the list.

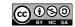

## Example of ListView.Java

```
public class MainActivity extends Activity {
ListView simpleList;
String colorList []={"Red", "Blue", "Black", "Yellow"};
protected void onCreate(Bundle savedInstanceState) {
super.onCreate(savedInstanceState);
setContentView(R.layout.activity_main);
         simpleList = (ListView)findViewById(R.id.MyListView);
         ArrayAdapter<String> arrayAdapter = new ArrayAdapter<String>.
                  (this, R.layout.activity_listview, R.id.textView, colorList);
         simpleList.setAdapter(arrayAdapter);
```

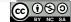

### **INTRODUCTION TO SQLite**

- Most applications need to store at lest part of information of App's data.
- A comprehensive data storage strategy is a key factor in the design to avoid data loss.
- Data loss happens when Android runtime system terminates applications component to free up resources.
- SQLite database management system is bundled with the Android operating system

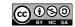

### INTRODUCTION TO SQLite

- SQLite named as embedded database because it is forming as a library linked into applications.
- In this case, there will be no standalone database server running in the background.
- All operations of the database are handled internally within the application and a highlevel language (Structured Query Language) uses for data accessing.

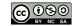

### **Android SQLite Java Classes**

 The C programming language is used to write the SQLite while Android applications are primarily developed using Java.

 The Android SDK includes a set of classes are used to bridge this "language gap".

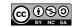

### **Android SQLite Java Classes**

insert() - to insert a

row in a database's table. rawQuery() - to delete() - to delete executing an SQL a row from a query statement Major classes database's table. and returns the matching results. within this category: query() - to perform a execSQL() - to specified database execute a single SQL query then using the statement that does Cursor object to return not return result data. the matching results.

# Android SQLite Java Classes: SQLiteOpenHelper

A helper class is designed to manage the created database and update it.

The following callback methods implement within that subclass:

(MANDATORY)

**onCreate()** – is a method calls when we need to create a database for the first time, i.e., initializing the database by creating a table and inserting any initial data rows.

onUpgrade() – is a method used when we need to update a database. i.e., an application need to be updated on the device and that requires handling additional data storage by updating the app's database schema.

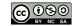

# Android SQLite Java Classes: SQLiteOpenHelper

### (POPULAR)

getWritableDatabase(): Reading and writing from opened or created database.

**getReadableDatabase():** Reading only from created or opened database.

close() : used to close the database.

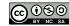

### Android SQLite Java Classes: Cursor

This class is provided to enable user access to the database query results and the following chart represents the class key methods:

**close()** – Releasing all resources used by the cursor then closes it.

**getCount**() – Returning the rows number in the result set.

**moveToFirst()** – Moving to the first row in the result set.

**moveToLast()** – Moving to the last row in the result set.

**moveToNext()** – Moving to the next row in the result set.

**move**() – Moving from the current position in the result set by a specified offset.

**get<type>**() – Returning the value of the specified <type> contained at the specified column index of the row.

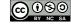

## Implementing the SQLite

We are going to creating DB, Table, adding and deleting data from an SQLite database

The application consists of three Activities

- MainActivity
- DatabaseHelper
- ViewListContents

The Source code description can be found on the following links:

- https://www.youtube.com/watch?v=nY2bYJyGty8
- https://github.com/mitchtabian/SaveReadWriteDeleteSQLite

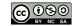

## EditableListView App

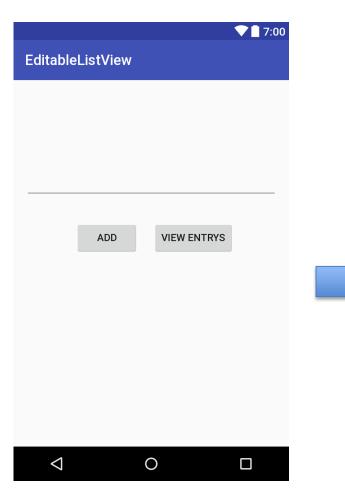

MainActivity GUI

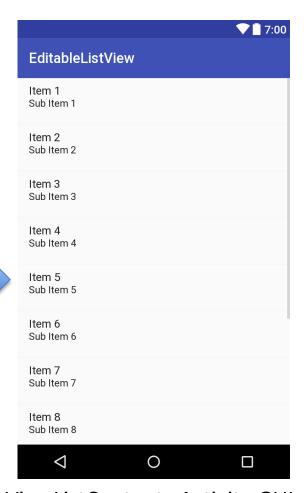

ViewListContents Activity GUI

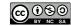

## MainActivity

```
public class MainActivity extends AppCompatActivity {
    DatabaseHelper myDB;
    Button btnAdd,btnView;
    EditText editText:
    @Override
    protected void onCreate(Bundle savedInstanceState) {
        super.onCreate(savedInstanceState);
        setContentView(R.layout.activity main);
        editText = (EditText) findViewById(R.id.editText);
        btnAdd = (Button) findViewById(R.id.btnAdd);
        btnView = (Button) findViewById(R.id.btnView);
        myDB = new DatabaseHelper(this);
        btnAdd.setOnClickListener(new View.OnClickListener() {
            @Override
            public void onClick(View v) {
                String newEntry = editText.getText().toString();
                if(editText.length()!= 0){
                    AddData(newEntry);
                    editText.setText("");
                }else{
                    Toast.makeText(MainActivity.this, "You must put something in the text field!", Toast.LENGTH LONG).show();
        });
```

## MainActivity

```
btnView.setOnClickListener(new View.OnClickListener() {
        @Override
       public void onClick(View v) {
            Intent intent = new Intent(MainActivity.this, ViewListContents.class);
            startActivity(intent);
    });
public void AddData(String newEntry) {
   boolean insertData = myDB.addData(newEntry);
    if (insertData==true) {
        Toast.makeText(this, "Data Successfully Inserted!", Toast.LENGTH LONG).show();
    }else{
        Toast.makeText(this, "Something went wrong: (.", Toast.LENGTH LONG).show();
```

## DatabaseHelper Activity

```
import ...
1 * *
 * Created by Mitch on 2016-05-13.
 */
public class DatabaseHelper extends SQLiteOpenHelper {
    public static final String DATABASE NAME = "mylist.db";
    public static final String TABLE NAME = "mylist data";
    public static final String COL1 = "ID";
    public static final String COL2 = "ITEM1";
    public DatabaseHelper(Context context) { super(context, DATABASE NAME, null, 1); }
    @Override
   public void onCreate(SQLiteDatabase db) {
        String createTable = "CREATE TABLE " + TABLE NAME + " (ID INTEGER PRIMARY KEY AUTOINCREMENT, " +
                " ITEM1 TEXT)";
        db.execSQL(createTable);
    @Override
   public void onUpgrade(SQLiteDatabase db, int oldVersion, int newVersion) {
        db.execSQL("DROP IF TABLE EXISTS " + TABLE NAME);
        onCreate (db);
```

## DatabaseHelper Activity

```
public boolean addData(String item1) {
    SQLiteDatabase db = this.getWritableDatabase();
    ContentValues contentValues = new ContentValues();
    contentValues.put(COL2. item1):
    long result = db.insert(TABLE NAME, null, contentValues);
    //if date as inserted incorrectly it will return -1
    if (result == -1) {
        return false:
    } else {
        return true:
public Cursor getListContents() {
    SQLiteDatabase db = this.getWritableDatabase();
    Cursor data = db.rawQuery("SELECT * FROM " + TABLE NAME, null);
    return data:
```

## ViewListContents Activity

```
* Created by Mitch on 2016-05-13.
public class ViewListContents extends AppCompatActivity {
    DatabaseHelper myDB;
    @Override
   protected void onCreate(Bundle savedInstanceState) {
        super.onCreate(savedInstanceState);
        setContentView(R.layout.viewListcontents layout);
        ListView listView = (ListView) findViewBvId(R.id.listView);
        myDB = new DatabaseHelper(this);
        //populate an ArrayList<String> from the database and then view it
        ArrayList<String> theList = new ArrayList<>();
        Cursor data = myDB.getListContents();
        if (data.getCount() == 0) {
            Toast.makeText(this, "There are no contents in this list!", Toast.LENGTH LONG).show();
        }else{
            while(data.moveToNext()){
                theList.add(data.getString(1));
                ListAdapter listAdapter = new ArrayAdapter<> (this, android.R.layout.simple list item 1, theList);
                listView.setAdapter(listAdapter);
```